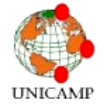

# **UM APLICATIVO COMUNITÁRIO PARA COMPARTILHAMENTO DE NOTÍCIAS E INFORMAÇÕES RELACIONADAS AO AMBIENTE**

#### CAIAN BENEDICTO<sup>1</sup>, WESLEY MARQUES DIAS<sup>1</sup>, VINÍCIUS DIAS<sup>1</sup>, HENRIQUE MASSAO SATO<sup>1</sup>& RAUL RABELO CARVALHO<sup>1</sup>

<sup>1</sup>Curso de Graduação - Instituto de Computação/Unicamp

E-mail dos autores: [caianbene@gmail.com;](mailto:caianbene@gmail.com) [wesley.mds@gmail.com;](mailto:wesley.mds@gmail.com) [v.fernandesdias@gmail.com;](mailto:v.fernandesdias@gmail.com) [satomassao@gmail.com;](mailto:satomassao@gmail.com) [raul.rabelo.carvalho@gmail.com](mailto:raul.rabelo.carvalho@gmail.com)

**RESUMO:** Com o objetivo de promover uma ligação estreita entre fatos relacionados ao ambiente e à comunidade em seu entorno, foi criado um aplicativo (Conexão Ambiental) de publicação de notícias e informações para a plataforma Android de *smartphones* e *tablets*. Para este aplicativo, foi desenvolvido um mecanismo que permite aos usuários compartilharem notícias e pontos de interesse e ter essas informações exibidas e avaliadas por outros usuários como marcadores em um mapa. Durante o período em que o sistema esteve ativo, foram compartilhados dezenove pontos de interesse e cinco notícias, quatro delas relacionadas ao *campus* da Unicamp.

**PALAVRAS-CHAVE:** Android, celular, tablet, Conexão Ambiental

# **A COMMUNITY APPLICATION FOR SHARING NEWS AND INFORMATION RELATED TO THE ENVIRONMENT**

**ABSTRACT:** With the goal to promote a close link between facts related to the environment and the community around them, a news and information-publishing application (Conexão Ambiental) was created for the Android platform of smart phones and tablets. For this application, a mechanism was developed to allow users to share news and points of interest, and to have this information displayed and evaluated by other users as markers in a map. During the period in which the system was active, nineteen points of interest and five news items were shared, four of which were related to Unicamp's *campus*. **KEYWORDS:** Android, smart phone, tablet, Conexão Ambiental

#### **INTRODUÇÃO**

O desenvolvimento da tecnologia móvel e o barateamento do preço dos *smartphones* tornaram estes dispositivos disponíveis para todas as camadas da sociedade. Essa ubiquidade cria oportunidades para a interação entre os membros da comunidade a partir da geração *in situ* de informações relacionadas ao ambiente e ao convívio social. Os atuais projetos de interface para estes dispositivos móveis tendem a focar na apresentação de dados ligados à posição física do usuário; assim, podemos utilizar esta tendência para mostrar aos utilizadores as

informações de sua localidade imediata, as quais, portanto, o afetam de modo mais direto.

Embora aplicativos sociais focados no compartilhamento de informações úteis para grupos específicos de pessoas existam e sejam bastante difundidos entre a comunidade de usuários de *smartphones* como, por exemplo, WAZE (2013), COPILOTDRIVE (2013) para tráfego e o já desativado SHERPA (2013) para avaliação de estabelecimentos comerciais, nenhum desses aplicativos é focado no compartilhamento de notícias relacionadas ao ambiente ou a eventos que podem afetar uma comunidade. Aplicativos de denúncia como o

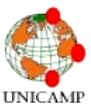

#### **Revista Ciências do Ambiente On-Line Novembro, 2013 Volume 9, Número 2**

156 Mobile Campinas também são conhecidos e permitem que problemas sejam enviados diretamente para órgãos responsáveis (Prefeitura de Campinas, 2013), mas esses aplicativos permitem apenas a interação entre o usuário e um órgão, sem qualquer expressão da comunidade local.

Com este projeto, pretende-se estender o trabalho desenvolvido por SILVA *et al.* (2012) com duas características fundamentais das redes sociais modernas. A primeira delas é um sistema que permita ao usuário não apenas adicionar pontos de coleta de recicláveis ou outros pontos de interesse ao mapa, mas também que esses pontos se tornem automaticamente disponíveis para os demais usuários do aplicativo. A segunda característica é prover meios de compartilhar fatos relacionados à comunidade à qual o usuário pertence, permitindo que outros usuários que habitam a região possam tomar conhecimento e expressar, de forma anônima, sua aprovação ou reprovação.

### **MATERIAIS E MÉTODOS**

O aplicativo **Conexão Ambiental** foi desenvolvido para a plataforma móvel *Android* utilizando a linguagem de programação *Java*. Ele utiliza o sistema de mapas fornecido pela Google e o Sistema de Posicionamento Global (GPS, sigla em inglês) para exibir notícias, pontos de coleta seletiva e de descarte de materiais do entorno do usuário em um mapa (Figura 1). Existem dois modos de operação para o aplicativo: o Modo Livre, no qual o usuário pode deslocar o mapa para procurar informações; e o Modo Seguir Usuário, em que o mapa permanece centralizado na posição atual do usuário, atualizando as informações enquanto este se desloca.

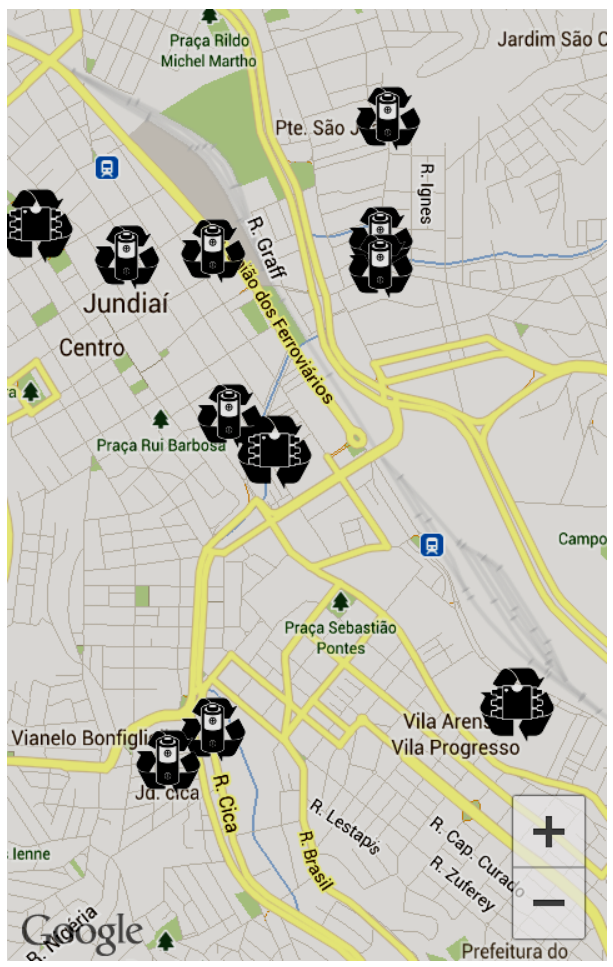

*Figura 1- Pontos de descarte de baterias e eletrônicos na região de Jundiaí.*

O mecanismo de compartilhamento de pontos de coleta e descarte é feito a partir de uma lista pré-definida com os tipos de pontos disponíveis para o usuário (Figura 2). Após a escolha do tipo, a localização atual do usuário é registrada e o novo ponto é armazenado em um servidor através de uma conexão com a internet, de onde pode ser disponibilizado para os demais dispositivos com o aplicativo. Atualmente, estão

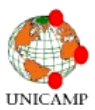

#### **Revista Ciências do Ambiente On-Line Novembro, 2013 Volume 9, Número 2**

disponíveis pontos de lixo comum, coleta seletiva, descarte de baterias, descarte de eletrônicos, descarte de lâmpadas e descarte de produtos químicos.

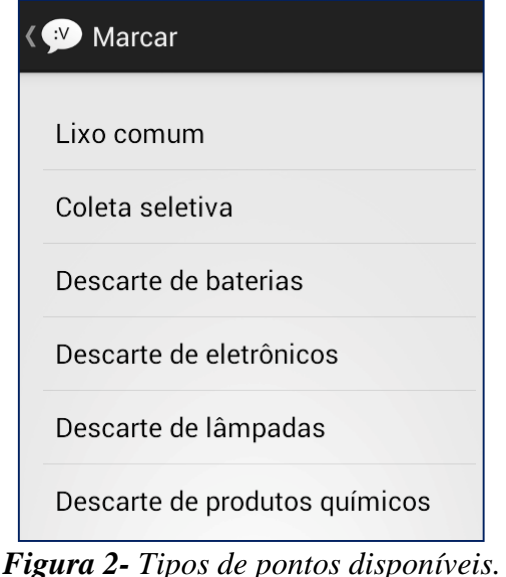

Para o compartilhamento de notícias, o usuário define um título curto e um texto de até 140 caracteres descrevendo a notícia. Opcionalmente, é possível utilizar a câmera do dispositivo, se esta existir, para incluir uma fotografia juntamente com a notícia (Figura 3). Assim como ocorre com os pontos de interesse, a localização é armazenada e a notícia é enviada para o servidor, de onde ficam acessíveis para os demais usuários do aplicativo. Todo o compartilhamento com os demais dispositivos é feito de forma anônima, mas o usuário fica registrado no servidor para atender mais facilmente a denúncias de conteúdo impróprio.

Além da possibilidade de compartilhar as notícias, cada usuário também é capaz de declarar, de forma anônima, se acredita que o conteúdo da notícia afeta de forma positiva ou negativa a sociedade (Figura 4). Cada voto é armazenado no servidor e o total de votos é compartilhado entre os demais usuários. Essa funcionalidade permite aos usuários, habitantes de uma região, observarem mudanças ocorrendo em seu ambiente —sem estarem necessariamente presentes—, compartilharem temas relevantes e manifestarem seu posicionamento. Cada notícia contém também uma data, sendo possível ocultar, sem remover, as notícias mais antigas e sem posicionamento da comunidade, para evitar acúmulo de informações no mapa.

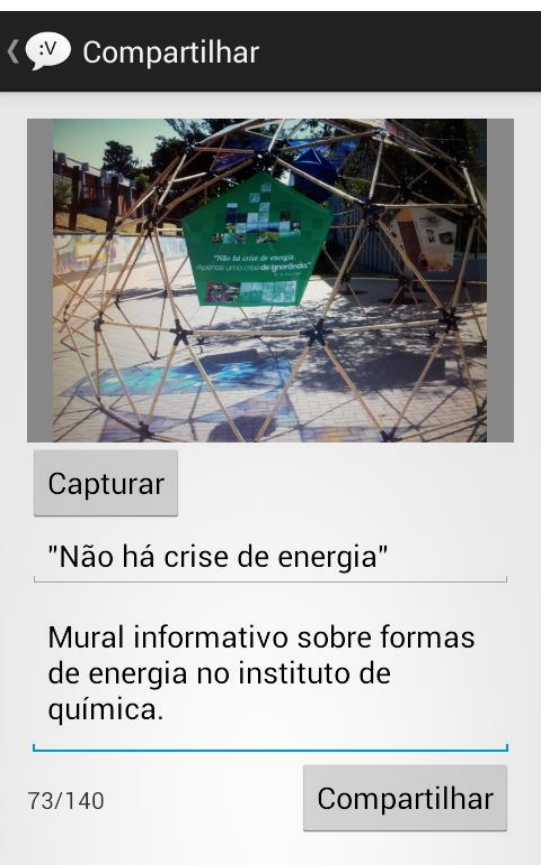

## *Figura 3- Compartilhamento de notícia com fotografia.*

As informações publicadas pelos usuários permanecem em um servidor remoto implementado utilizando-se da linguagem de

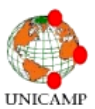

#### **Revista Ciências do Ambiente On-Line Novembro, 2013 Volume 9, Número 2**

*script* PHP, aliada a um banco de dados *MySQL*. Este serviço remoto de armazenagem e distribuição de notícias foi instalado em um computador do Centro Acadêmico da Computação (CACo), do Instituto de Computação da Unicamp.

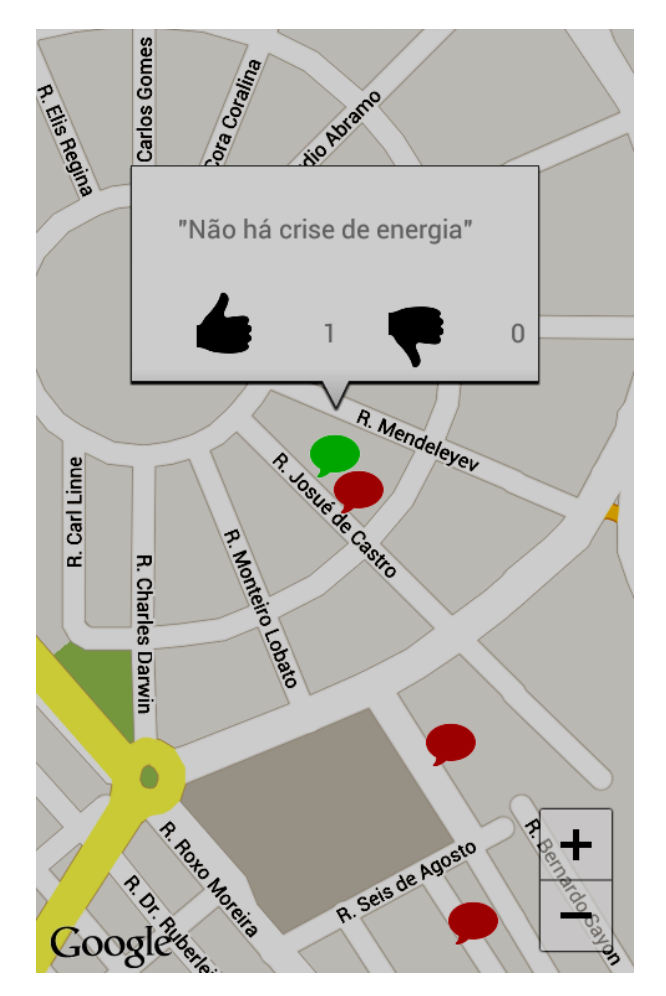

*Figura 4- Mecanismo de votação de notícias.*

Para o desenvolvimento e atualização do aplicativo, foi utilizada a ferramenta de versionamento de projetos *Git*, e hospedado no serviço *GitHub*. Seu código-fonte está disponibilizado publicamente em (BENEDITO, *et al.*, 2013).

# **RESULTADOS E DISCUSSÃO**

O aplicativo foi posto em um período de testes, para celulares na plataforma Android 4.0, durante o qual o sistema foi ativado e aberto a receber contribuições de pontos de interesse e notícias. Os testes se estenderam por sete dias e um total de dezenove marcadores e cinco notícias foram compartilhados através do aplicativo.

Além dos pontos de coleta na Unicamp e seus arredores já encontrados por SILVA *et al.*  (2012), outros pontos de interesse foram adicionados durante o período de testes: oito pontos de descarte de baterias e três pontos de descarte de eletrônicos na cidade de Jundiaí, bem como três pontos de descarte de baterias e cinco pontos de descarte de eletrônicos no centro da cidade de Campinas.

O sistema recebeu contribuições de quatro notícias relacionadas ao ambiente da Unicamp. Foram notícias acerca de furtos ocorridos na Faculdade de Engenharia Elétrica e de Computação (FEEC), sobre furtos de material elétrico nos laboratórios do Instituto de Computação (IC), sobre a falta de latas de lixo nos pontos de ônibus do *campus* e sobre uma pichação em um dos prédios do Instituto de Geociências (IG). Esta última recebeu, além dos votos negativos, dois votos positivos dos usuários. Foi compartilhada, também, uma notícia sobre a poluição luminosa da região ao redor do Observatório Municipal de Campinas.

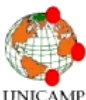

**AGRADECIMENTOS:** Gostaríamos de agradecer ao astrônomo Júlio Lobo do Observatório Municipal de Campinas por autorizar a publicação de uma de suas fotos na notícia sobre a poluição luminosa próxima ao observatório, aos colegas Cicero Silva Luiz Junior, Davi Kooji Uezono, Diego Pereira Domingos e Erick Luis Moraes de Sousa, que desenvolveram o aplicativo Eucológico, aos usuários dispostos a instalar e testar nosso aplicativo e ao Centro Acadêmico da Computação (CACo) por permitir a hospedagem de nosso servidor.

# **REFERÊNCIAS BIBLIOGRÁFICAS**

- BENEDITO, C., *et al.*, 2013. Código-fonte do aplicativo Conexão Ambiental. Disponível em:<https://github.com/Caian/be310-conamb> Acesso em: 2 de julho 2013.
- COPILOTLIVE, 2013. Disponível em: <http://www.copilotlive.com/> Acesso em: 1 junho 2013.
- GIT, 2013. Controle de versão. Disponível em: <http://gitscm.com/> Acesso em: 2 de julho de 2013.
- GOOGLE, 2013. Android SDK. Disponível em: <http://developer.android.com/sdk/index.html> Acesso em: 2 de julho de 2013.
- GOOGLE, 2013. Google MapsAndroid API v2. Disponível em:

[https://developers.google.com/maps/documen](https://developers.google.com/maps/documentation/android/) [tation/android/](https://developers.google.com/maps/documentation/android/) Acesso em: 2 de julho de 2013.

- PREFEITURA DE CAMPINAS, 2013. Disponível em: [http://www.campinas.sp.gov.br/noticias](http://www.campinas.sp.gov.br/noticias-integra.php?id=18666)[integra.php?id=18666](http://www.campinas.sp.gov.br/noticias-integra.php?id=18666) Acesso em: 30 junho 2013.
- SHERPA, 2013. Disponível em: [http://www.androidtapp.com/sherpa-discover](http://www.androidtapp.com/sherpa-discover-your-world/)[your-world/](http://www.androidtapp.com/sherpa-discover-your-world/) Acesso em: 1 junho 2013.
- SILVA LUIZ JUNIOR, D.K. UEZONO, D.P. DOMINGOS, E.L.M. SOUSA, 2012. Aplicativo localizador de postos de coleta de recicláveis. *Revista Ciências do Ambiente On-Line*, v. 8, n 2, p. 96-98.Disponível em: [http://sistemas.ib.unicamp.br/be310/index.php](http://sistemas.ib.unicamp.br/be310/index.php/be310/article/view/339/267) [/be310/article/view/339/267](http://sistemas.ib.unicamp.br/be310/index.php/be310/article/view/339/267)

#### **Revista Ciências do Ambiente On-Line Novembro, 2013 Volume 9, Número 2**

WAZE, 2013. Disponível em: <http://www.waze.com/> Acesso em: 1 junho 2013.